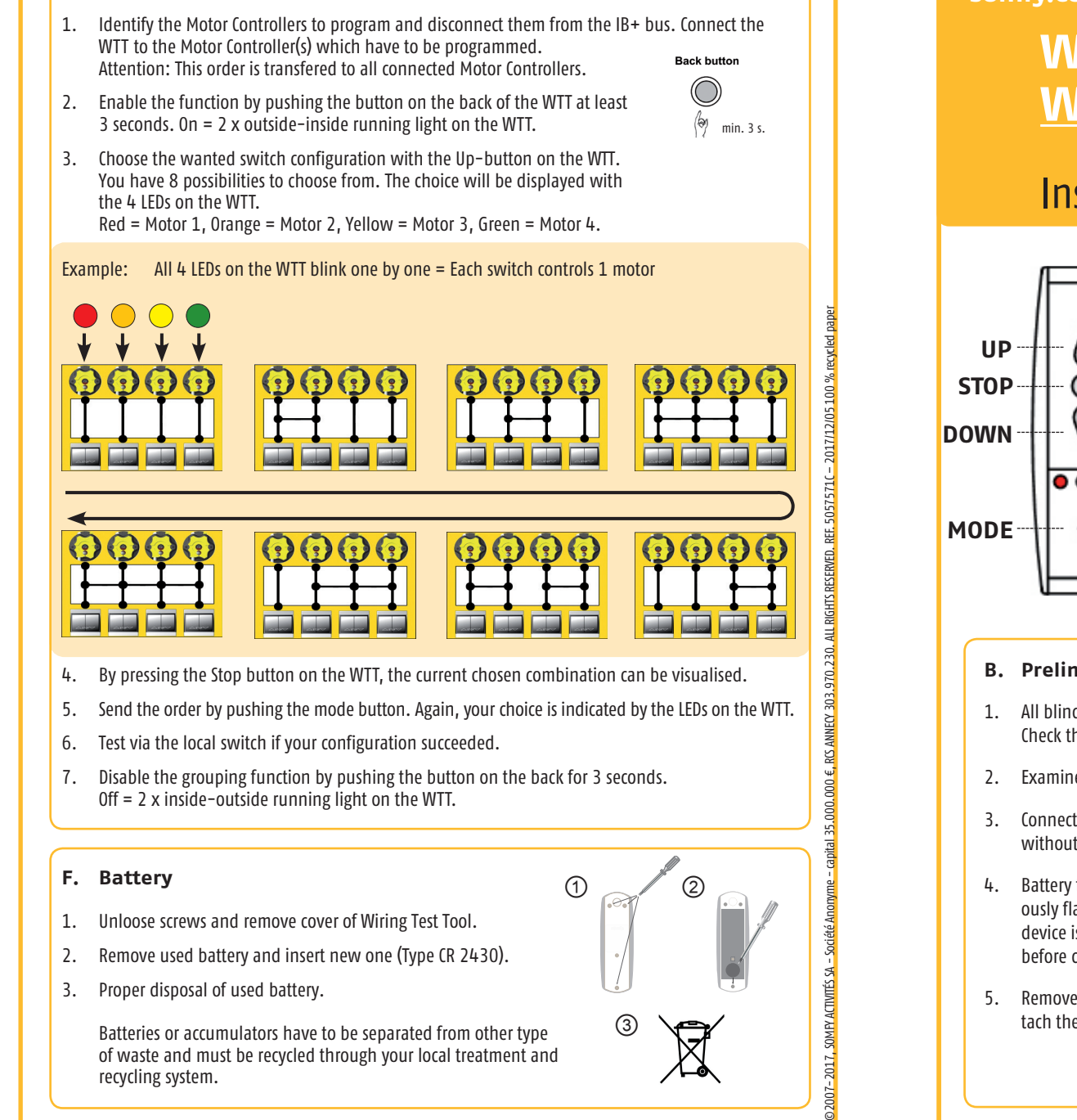

③

- 1. Unloose screws and remove cover of Wiring Test Tool.
- 2. Remove used battery and insert new one (Type CR 2430).
- 3. Proper disposal of used battery.

 Batteries or accumulators have to be separated from other type of waste and must be recycled through your local treatment and recycling system.

**E. Grouping of the local switches on the Motor Controller**

**somfy.com/projects** 50 Avenue du Nouveau Monde, 74300 Cluses, France **somfy.com/ce**

## **WTT animeo IB+/IB W**iring **T**est **T**ool

## Installation guide

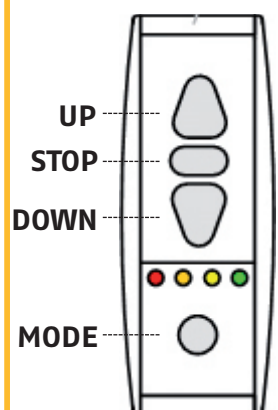

- **A. This installation test tool offers the following possibilities**
- 1. Sending of animeo IB+ telegrams for examination of the C and  $IB+ (I\dot{\Pi})$  wires on the 4 wire bus as well as the correct rotation direction of the motors.
- 2. Sending of animeo IB up/down orders for examination of the C, Up and Down ( $\blacktriangle$  $\blacktriangledown$ ) wires of the IB bus.
- 3. Short circuit detection between the C and  $IB + (T_1, T_2)$  wires of the animeo 4 wire bus.
- 4. Programming of the Motor Controller local switch allocation to the motor outputs, individual or grouped.

## **B. Preliminary conditions**

- 1. All blinds within the tested zone should be in the upper end limit position (completely up). Check the position of the blinds from the outside of the building!
- 2. Examine whether wind conditions allow to drive the blinds.
- 3. Connections of the local switches between Motor Controller of different zones are not allowed without using the switch zone splitter.
- 4. Battery test of the WTT (3 V battery type CR 2430). A "low battery" is indicated by 4 simultaneously flashing LEDs on the WTT after pressing one of the buttons on the device. Be sure that the device is not yet connected to the system. If the "low battery" indication appears, replace it before continuing! The life span of the battery amounts to approx. 2000 send instructions.
- 5. Remove the bus connection from the Building Controller to the Motor Controller zone and attach the WTT to the Motor Controller zone.

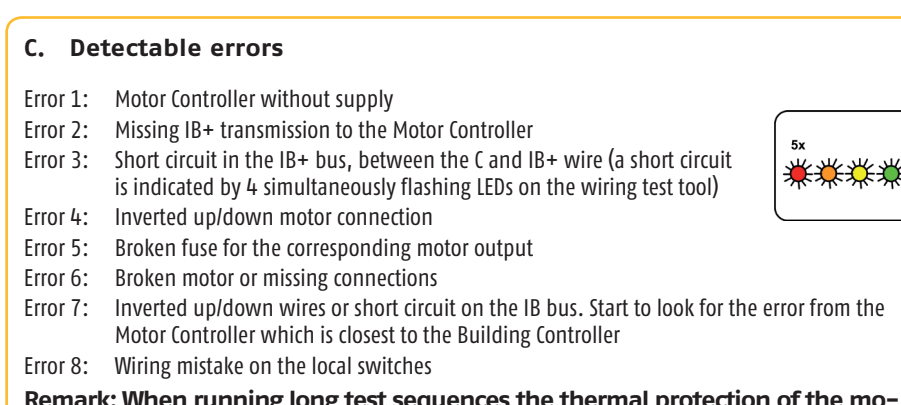

test sequences the thermal protection of the mo**tors could be activated. In this case wait 30 minutes before continuing.**

## **D. Wiring test sequence**

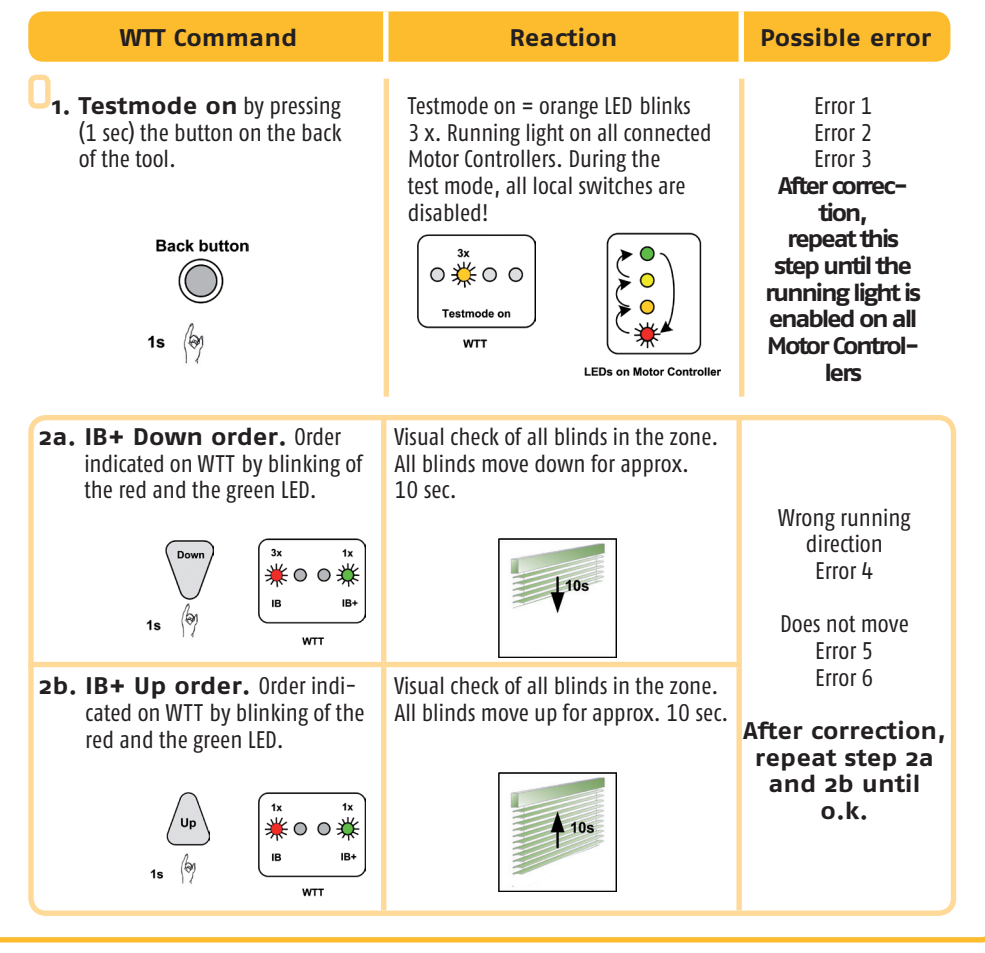

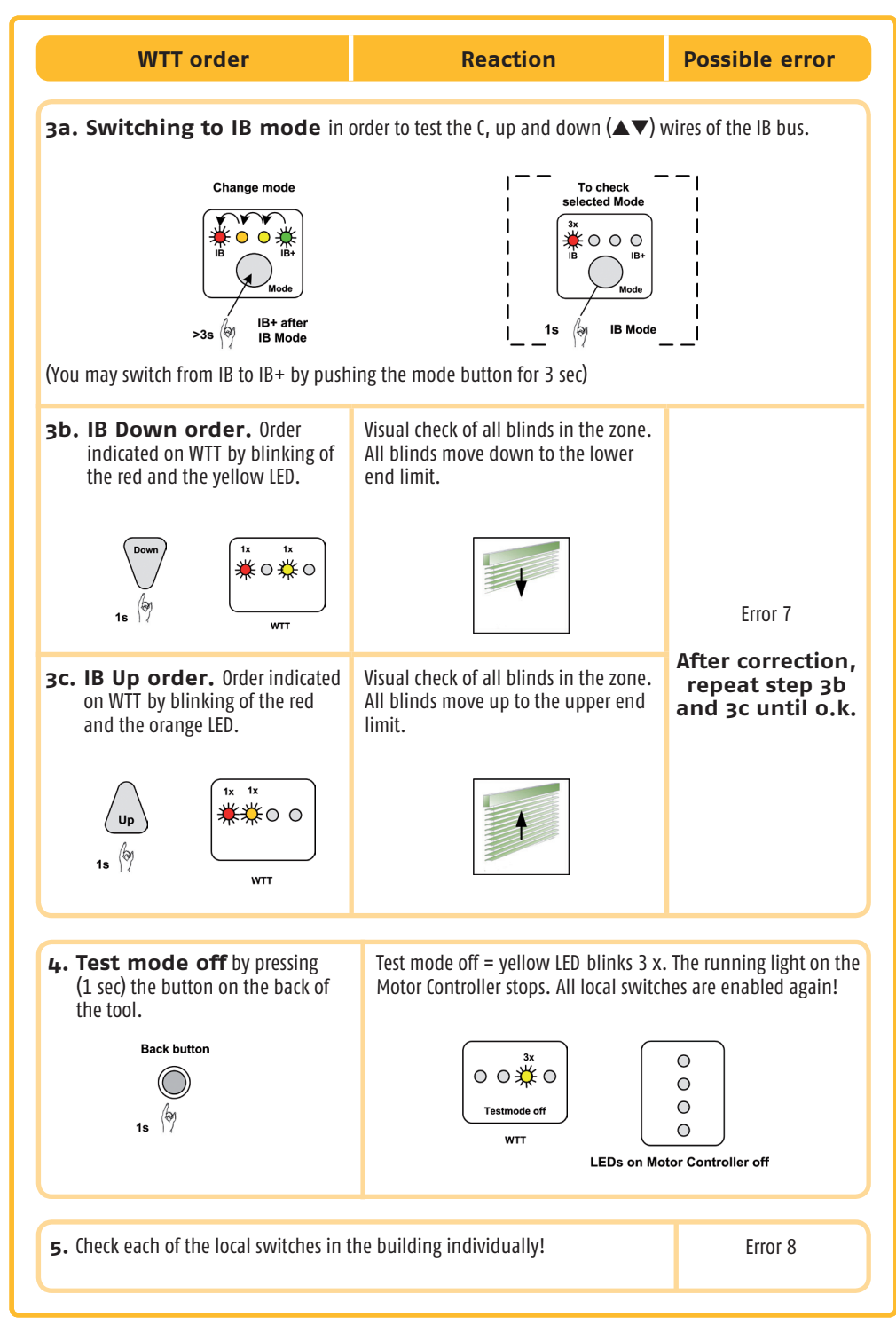